# Configuring and Operating the Openwrt NetworkInfo Monitor

### **Router Configuration**

Configuring the openwrt monitor is fairly simple. Plugin laptop into LAN port 1-3 web address to is 192.168.1.1 username is: root password: **\*BLANK**\*

to set STATIC or DHCP on the "WAN" port go to Network > Interfaces and modify BRWAN

### Passthrough NAT (WAN and port 4)

You will require at least two IPs on the WAN side one for the NETWORKINFO device and one( or more) for the connections to the internet for the passthrough port. Preferred usage would be Static IP if possible

( please do not modify the hostname of the device- NETWORKINFO)

If not using the passthrough port port 1-3 are available as normal router ports

#### **Data Capture Configuration**

Most Data configuration is done VIA ssh. Modification is done in the system files which is located at cd /runfiles

| Prot@NETWORKINF0: /runfiles                    |               |               |                 |                |                               |          |  |
|------------------------------------------------|---------------|---------------|-----------------|----------------|-------------------------------|----------|--|
| root@NETWORKINFO:/runfiles# cd /runfiles       |               |               |                 |                |                               |          |  |
| root@NETWORKINFO:/runfiles# 1s                 |               |               |                 |                |                               |          |  |
| CSV                                            | Sendinflux.pl | cp-csv        | csv-to-influxdb | runtimerSTI.sh | <pre>speedtestinflux.pl</pre> | timer.pl |  |
| Readme.txt                                     | awk-csv       | cp-csvexample | influxsend      | speedtest-csv  | start.sh                      |          |  |
| root@NETWORKINFO:/runfiles# nano Sendinflux.pl |               |               |                 |                |                               |          |  |
|                                                |               |               |                 |                |                               |          |  |
|                                                |               |               |                 |                |                               |          |  |

Changing influxdb host and other influx parameters

to change influxdb parameters please modify Sendinfux.pl and Speedtestinflux.pl you would modify at the line –server=http://...

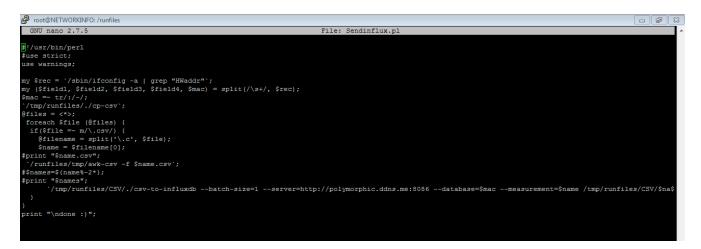

## **Modifying Data Collection**

You can modify what data you wish to collect and at what rate by changing adding in parameters . Collection is based on collectd you can add and remove CollectD plugin which can be added through the software manager located under the System in the web interface. Then those can be enabled/disabled or viewed in Statistic

once you have successfully added or removed your CollectD plugin to can add it ot the influx data send by simply adding/removing it name from cp-csv which is found in the runfile directory

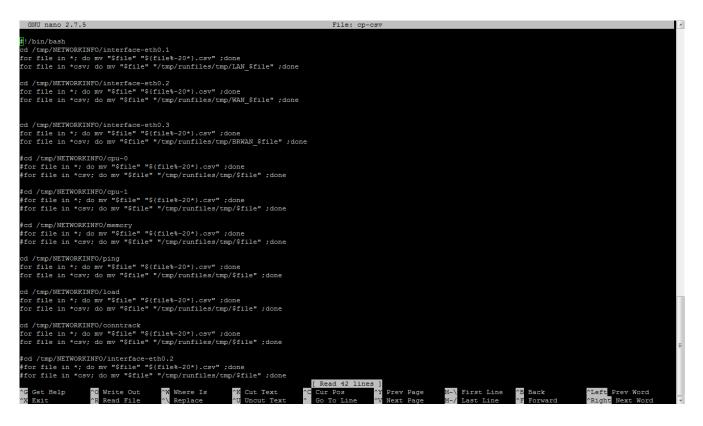

### **Controlling Data Rate & Send Frequency**

If you have problems with slower internet connections you can modify the data collection Rate and the frequency. Currently the data collection Rate is set at 2 seconds. That can be modified to collect at either a faster or slower rate . Tha data will collected and then averaged out over that time period and then sent.

To modify data rate go to Statistic > Setup > Data collection intervals

To modify Send Frequency ssh in and modify either influxsend (frequency at which data is sent to the influx server) or runtimerSTI.sh (speedtest run frequency)

```
GNU nano 2.7.5
```

```
modify
#!/bin/bash
the 30
cd /tmp/runfiles/tmp
/tmp/runfiles/./timer.pl 30 /tmp/runfiles/./Sendinflux.pl
```

changes the number of seconds between sends

# **Debugging**

### **Enabling/Disabling Startup**

To enable and disable start up for debugging purpose go to System> Startup and disable the command in local startup and commenting out line with #

### Local Startup

This is the content of /etc/rc.local. Insert your own commands here (in front of 'exit 0') to execute them at the end of the boot process.

```
# Put your custom commands here that should be executed once
# the system init finished. By default this file does nothing.
/runfiles/./start.sh & echo "started sending to influxdb " & /runfiles/./runtimerSTI.sh & echo " started speedtest-cli to influx"
exit 0
```

then reboot router debugging influxsend then simply run */runfiles/.*/start.sh this will copy the files over to the /tmp directory ( volatile memory of the router) and then after 30 seconds start sending to infuxdb,

from there it will display what is happening and if there are any errors to kill process press ctrl+c twice then you can modify and re run commands again

you can modify nano /*tmp*/runfiles/Sendinflux.pl then run /*tmp*/runfiles/./influxsend to test its operation. Once it is configured and working how you like just make sure you modify it in /runfiles directory. As everytime the router is rebooted all files in the /tmp directory are lost and then recreated at startup based on what is found in /runfile directory